# **DATA Step versus PROC SQL Programming Techniques**

Kirk Paul Lafler, Software Intelligence Corporation

### ABSTRACT

Are you considering whether to use a DATA step or PROC SQL step in your next project? This presentation explores the similarities and differences between DATA step and PROC SQL programming techniques. Topics include IF-THEN-ELSE, SELECT-WHEN, and PROC SQL CASE expressions conditional logic concepts and constructs; and the techniques for constructing effective merges and joins. Attendees explore examples that contrast DATA step versus PROC SQL programming techniques to conduct conditional logic scenarios, one-to-one match-merges and match-joins, and an assortment of inner and outer join programming constructs.

### INTRODUCTION

This paper illustrates the similarities and differences between the Base-SAS® software DATA step and SQL procedure. We'll examine two "key" topics that most users are confronted with when working with their tables of data, conditional logic scenarios and merges/joins. This paper introduces brief explanations, guidelines and "simple" techniques for users to consider when confronted with conditional logic scenarios and merges/joins. You are encouraged to explore these and other techniques to make your SAS experience an exciting one.

### **EXAMPLE TABLES**

The data used in all the examples in this paper consist of a selection of movies that I've viewed over the years. The Movies table contains four character columns: title, category, studio, and rating, and two numeric columns: length and year. The data stored in the Movies table is shown below.

#### **MOVIES Table**

|    | Title                          | Length | Category             | Year | Studio             | Rating |
|----|--------------------------------|--------|----------------------|------|--------------------|--------|
| 1  | Brave Heart                    | 177    | Action Adventure     | 1995 | Paramount Pictures | B      |
| 2  | Casablanca                     | 103    | Drama                | 1942 | MGM / UA           | PG     |
| 3  | Christmas Vacation             | 97     | Comedy               | 1989 | Warner Brothers    | PG-13  |
| 4  | Coming to America              | 116    | Comedy               | 1988 | Paramount Pictures | R      |
| 5  | Dracula                        | 130    | Horror               | 1993 | Columbia TriStar   | B      |
| 6  | Dressed to Kill                | 105    | Drama Mysteries      | 1980 | Filmways Pictures  | R      |
| 7  | Forrest Gump                   | 142    | Drama                | 1994 | Paramount Pictures | PG-13  |
| 8  | Ghost                          | 127    | Drama Romance        | 1990 | Paramount Pictures | PG-13  |
| 9  | Jaws                           | 125    | Action Adventure     | 1975 | Universal Studios  | PG     |
| 10 | Jurassic Park                  | 127    | Action               | 1993 | Universal Pictures | PG-13  |
| 11 | Lethal Weapon                  | 110    | Action Cops & Robber | 1987 | Warner Brothers    | B      |
| 12 | Michael                        | 106    | Drama                | 1997 | Warner Brothers    | PG-13  |
| 13 | National Lampoon's<br>Vacation | 98     | Comedy               | 1983 | Warner Brothers    | PG-13  |
| 14 | Poltergeist                    | 115    | Horror               | 1982 | MGM / UA           | PG     |
| 15 | Rocky                          | 120    | Action Adventure     | 1976 | MGM / UA           | PG     |
| 16 | Scarface                       | 170    | Action Cops & Robber | 1983 | Universal Studios  | R      |
| 17 | Silence of the Lambs           | 118    | Drama Suspense       | 1991 | Orion              | R      |
| 18 | Star Wars                      | 124    | Action Sci-Fi        | 1977 | Lucas Film Ltd     | PG     |
| 19 | The Hunt for Red October       | 135    | Action Adventure     | 1989 | Paramount Pictures | PG     |
| 20 | The Terminator                 | 108    | Action Sci-Fi        | 1984 | Live Entertainment | B      |
| 21 | The Wizard of Oz               | 101    | Adventure            | 1939 | MGM / UA           | G      |
| 22 | Titanic                        | 194    | Drama Bomance        | 1997 | Paramount Pictures | PG-13  |

The data stored in the ACTORS table consists of three columns: title, actor\_leading, and actor\_supporting, all of which are defined as character columns. The data stored in the Actors table is illustrated below.

#### ACTORS Table

|    | Title                       | Actor_Leading        | Actor_Supporting |
|----|-----------------------------|----------------------|------------------|
| 1  | Brave Heart                 | Mel Gibson           | Sophie Marceau   |
| 2  | Christmas Vacation          | Chevy Chase          | Beverly D'Angelo |
| 3  | Coming to America           | Eddie Murphy         | Arsenio Hall     |
| 4  | Forrest Gump                | Tom Hanks            | Sally Field      |
| 5  | Ghost                       | Patrick Swayze       | Demi Moore       |
| 6  | Lethal Weapon               | Mel Gibson           | Danny Glover     |
| 7  | Michael                     | John Travolta        | Andie MacDowell  |
| 8  | National Lampoon's Vacation | Chevy Chase          | Beverly D'Angelo |
| 9  | Rocky                       | Sylvester Stallone   | Talia Shire      |
| 10 | Silence of the Lambs        | Anthony Hopkins      | Jodie Foster     |
| 11 | The Hunt for Red October    | Sean Connery         | Alec Baldwin     |
| 12 | The Terminator              | Arnold Schwarzenegge | Michael Biehn    |
| 13 | Titanic                     | Leonardo DiCaprio    | Kate Winslet     |

### **CONDITIONAL LOGIC SCENARIOS**

A powerful feature of the SAS software as a programming language is its ability to perform different actions depending on whether a programmer-specified condition evaluates to true or false. The method of accomplishing this is to use one or more conditional statements, conditional expressions, and conditional constructs to construct a level of intelligence in a program or application. In this section, we'll discuss and illustrate the various conditional logic scenarios IF-THEN / ELSE, SELECT, and CASE Expressions available in the DATA step and PROC SQL.

### **CONDITIONAL LOGIC WITH IF-THEN / ELSE**

The IF-THEN / ELSE construct is available to users for logic scenarios in a DATA step. Its purpose is to enable a sequence of conditions to be assigned that when executed proceeds through the sequence of IF-THEN / ELSE conditions until either a match in an expression is found or until all conditions are exhausted. The example shows a character variable Movie\_Length being assigned a value of either "Shorter Length", "Average Length", or "Longer Length" based on the mutually exclusive conditions specified in the IF-THEN and ELSE conditions. Although not required, an ELSE condition, when present, is an effective technique for continuing processing to the next specified condition when a match is not found for the current condition. An ELSE condition can also be useful as a "catch-all" to prevent a missing value from being assigned.

#### Code:

```
DATA IF_THEN_EXAMPLE;
ATTRIB Movie_Length LENGTH=$14 LABEL='Movie Length';
SET MOVIES;
IF LENGTH < 120 THEN Movie_Length = 'Shorter Length';
ELSE IF LENGTH > 160 THEN Movie_Length = 'Longer Length';
ELSE Movie_Length = 'Average Length';
RUN;
PROC PRINT DATA=IF_THEN_EXAMPLE NOOBS;
VAR TITLE LENGTH Movie_Length;
RUN;
```

| The SAS Sy                  | stem |                |
|-----------------------------|------|----------------|
| Title Le                    | ngth | Movie_Length   |
| Brave Heart                 | 177  | Longer Length  |
| Casablanca                  | 103  | Shorter Length |
| Christmas Vacation          | 97   | Shorter Length |
| Coming to America           | 116  | Shorter Length |
| Dracula                     | 130  | Average Length |
| Dressed to Kill             | 105  | Shorter Length |
| Forrest Gump                | 142  | Average Length |
| Ghost                       | 127  | Average Length |
| Jaws                        | 125  | Average Length |
| Jurassic Park               | 127  | Average Length |
| Lethal Weapon               | 110  | Shorter Length |
| Michael                     | 106  | Shorter Length |
| National Lampoon's Vacation | 98   | Shorter Length |
| Poltergeist                 | 115  | Shorter Length |
| Rocky                       | 120  | Average Length |
| Scarface                    | 170  | Longer Length  |
| Silence of the Lambs        | 118  | Shorter Length |
| Star Wars                   | 124  | Average Length |
| The Hunt for Red October    | 135  | Average Length |
| The Terminator              | 108  | Shorter Length |
| The Wizard of Oz            | 101  | Shorter Length |
| Titanic                     | 194  | Longer Length  |

### CONDITIONAL LOGIC WITH SELECT

Another form of conditional logic available to users is a **SELECT** statement. Its purpose is to enable a sequence of logic conditions to be constructed in a DATA step by specifying one or more **WHEN** conditions and an optional **OTHERWISE** condition. When executed, processing continues through each WHEN condition until a match is found that satisfies the specified expression. Typically one or more WHEN conditions are specified in descending frequency order representing a series of conditions. The next example shows a value based on the mutually exclusive conditions specified in the sequence of logic conditions of "Shorter Length", "Average Length", or "Longer Length" being assigned to the character variable Movie\_Length. Although not required, the OTHERWISE condition can be useful in the assignment of a specific value or as a "catch-all" to prevent a missing value from being assigned.

#### Code:

```
DATA SELECT_EXAMPLE;

ATTRIB Movie_Length LENGTH=$14 LABEL='Movie Length';

SET MOVIES;

SELECT;

WHEN (LENGTH < 120) Movie_Length = 'Shorter Length';

WHEN (LENGTH > 160) Movie_Length = 'Longer Length';

OTHERWISE Movie_Length = 'Average Length';

END;

RUN;

PROC PRINT DATA=SELECT_EXAMPLE NOOBS;

VAR TITLE LENGTH Movie_Length;

RUN;
```

| The SAS System                                |  |
|-----------------------------------------------|--|
|                                               |  |
| Title Length Movie_Length                     |  |
| Brave Heart 177 Longer Length                 |  |
| Casablanca 103 Shorter Length                 |  |
| Christmas Vacation 97 Shorter Length          |  |
| Coming to America 116 Shorter Length          |  |
| Dracula 130 Average Length                    |  |
| Dressed to Kill 105 Shorter Length            |  |
| Forrest Gump 142 Average Length               |  |
| Ghost 127 Average Length                      |  |
| Jaws 125 Average Length                       |  |
| Jurassic Park 127 Average Length              |  |
| Lethal Weapon 110 Shorter Length              |  |
| Michael 106 Shorter Length                    |  |
| National Lampoon's Vacation 98 Shorter Length |  |
| Poltergeist 115 Shorter Length                |  |
| Rocky 120 Average Length                      |  |
| Scarface 170 Longer Length                    |  |
| Silence of the Lambs 118 Shorter Length       |  |
| Star Wars 124 Average Length                  |  |
| The Hunt for Red October 135 Average Length   |  |
| The Terminator 108 Shorter Length             |  |
| The Wizard of Oz 101 Shorter Length           |  |
| Titanic 194 Longer Length                     |  |

### CONDITIONAL LOGIC WITH CASE EXPRESSIONS

Another form of conditional logic available to users is a case expression. Its purpose is to provide a way of conditionally selecting result values from each row in a table (or view). Similar to an IF-THEN/ELSE or SELECT construct in the DATA step, a case expression can only be specified in the SQL procedure. It supports a WHEN-THEN clause to conditionally process some but not all the rows in a table. An optional ELSE expression can be specified to handle an alternative action should none of the expression(s) identified in the WHEN condition(s) not be satisfied. A case expression must be a valid SQL expression and conform to syntax rules similar to DATA step SELECT-WHEN statements. Even though this topic is best explained by example, a quick look at the syntax follows.

CASE <column-name> WHEN when-condition THEN result-expression <WHEN when-condition THEN result-expression> ... <ELSE result-expression> END

A column-name can optionally be specified as part of the CASE-expression. If present, it is automatically made available to each when-condition. When it is not specified, the column-name must be coded in each when-condition. Let's examine how a case expression works.

If a when-condition is satisfied by a row in a table (or view), then it is considered "true" and the result-expression following the THEN keyword is processed. The remaining WHEN conditions in the CASE expression are skipped. If a when-condition is "false", the next when-condition is evaluated. SQL evaluates each when-condition until a "true" condition is found or in the event all when-conditions are "false", it then executes the ELSE expression and assigns its value to the CASE expression's result. A missing value is assigned to a CASE expression when an ELSE expression is not specified and each when-condition is "false".

In the next example, a simple case expression is illustrated. The next example shows a character variable Movie\_Length being assigned with the AS keyword. Assigned values based on the mutually exclusive conditions specified in the sequence of logic conditions of either "Shorter Length" for movie lengths less than 120 minutes, "Longer Length" for movie lengths greater than 160 minutes, or "Average Length" for all other movie lengths. Although not required, an ELSE condition can be useful in the assignment of a specific value or as a "catch-all" to prevent a missing value from being assigned.

SQL Code

```
PROC SQL;
SELECT TITLE,
LENGTH,
CASE
WHEN LENGTH < 120 THEN 'Shorter Length'
WHEN LENGTH > 160 THEN 'Longer Length'
ELSE 'Average Length'
END AS Movie_Length
FROM MOVIES;
QUIT;
```

### <u>Results</u>

| The S                   | SAS System |                |  |
|-------------------------|------------|----------------|--|
| Title                   | Length     | Movie Length   |  |
| 11010                   | Longen     |                |  |
| Brave Heart             | 177        | Longer Length  |  |
| Casablanca              | 103        | Shorter Length |  |
| Christmas Vacation      | 97         | Shorter Length |  |
| Coming to America       | 116        | Shorter Length |  |
| Dracula                 | 130        | Average Length |  |
| Dressed to Kill         | 105        | Shorter Length |  |
| Forrest Gump            | 142        | Average Length |  |
| Ghost                   | 127        | Average Length |  |
| Jaws                    | 125        | Average Length |  |
| Jurassic Park           | 127        | Average Length |  |
| Lethal Weapon           | 110        | Shorter Length |  |
| Michael                 | 106        | Shorter Length |  |
| National Lampoon's Vaca | tion 98    | Shorter Length |  |
| Poltergeist             | 115        | Shorter Length |  |
| Rocky                   | 120        | Average Length |  |
| Scarface                | 170        | Longer Length  |  |
| Silence of the Lambs    | 118        | Shorter Length |  |
| Star Wars               | 124        | Average Length |  |
| The Hunt for Red Octobe | r 135      | Average Length |  |
| The Terminator          | 108        | Shorter Length |  |
| The Wizard of Oz        | 101        | Shorter Length |  |
| Titanic                 | 194        | Longer Length  |  |
|                         |            |                |  |

# THE PROCESS OF MERGING AND JOINING

A merge or join is the process of combining two or more tables' side-by-side (horizontally). Its purpose is to gather and manipulate data from across tables for exciting insights into data relationships. The process consists of a matching process between a table's rows bringing together some or all of the tables' contents, as illustrated below.

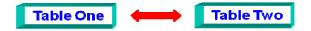

The ability to define relationships between multiple tables and retrieve information based on these relationships is a powerful feature of the relational model. A merge or join of two or more tables provides a means of gathering and manipulating data. Merges and joins are specified on a minimum of two tables at a time, where a column from each table is used for the purpose of connecting the two tables. Connecting columns should have "*like*" values and the same column attributes since the processes' success is dependent on these values.

### **CONTRASTING MERGES AND JOINS**

The difference between a DATA step merge and a join are subtle, but differences do exist.

#### Merge Features

- 1. Relevant only to the SAS System not portable to other vendor data bases.
- 2. More steps are often needed than with the SQL procedure.
- 3. Data must first be sorted using by-value.
- 4. Requires common variable name.
- 5. Duplicate matching column is automatically overlaid.
- 6. Results are not automatically printed.

#### Join Features

- 1. Portable to other vendor data bases.
- 2. Data does not need to be sorted using BY-value.
- 3. Does not require common variable name.
- 4. Duplicate matching column is not automatically overlaid.
- 5. Results are automatically printed unless NOPRINT option is specified.

#### **CARTESIAN PRODUCT**

A Cartesian Product is defined as a result set of all the possible rows and columns contained in two or more data sets or tables. The DATA step doesn't really lend itself to easily creating a Cartesian Product – PROC SQL is the desired approach. Its most noticeable coding characteristic is the absence of a WHERE-clause. The resulting set of data resulting from a Cartesian Product can be extremely large and unwieldy as illustrated below, that is a set of 286 rows. Although rarely produced, a Cartesian Product join nicely illustrates a base (or internal representation) for all joins.

#### <u>Code</u>

PROC SQL; SELECT \* FROM MOVIES(KEEP=TITLE LENGTH RATING), ACTORS(KEEP=TITLE ACTOR\_LEADING); QUIT;

| The SAS System              |        |         |             |                   |  |  |
|-----------------------------|--------|---------|-------------|-------------------|--|--|
| Title                       | Length | Rating  | Title       | Actor Leading     |  |  |
| Brave Heart                 | 177    | R       | Brave Heart | Mel Gibson        |  |  |
| Casablanca                  | 103    | PG      | Brave Heart | Mel Gibson        |  |  |
| Christmas Vacation          | 97     | PG-13   | Brave Heart | Mel Gibson        |  |  |
| Coming to America           | 116    | R       | Brave Heart | Mel Gibson        |  |  |
| Dracula                     | 130    | R       | Brave Heart | Mel Gibson        |  |  |
| Dressed to Kill             | 105    | R       | Brave Heart | Mel Gibson        |  |  |
| Forrest Gump                | 142    | PG-13   | Brave Heart | Mel Gibson        |  |  |
| Ghost                       | 127    | PG-13   | Brave Heart | Mel Gibson        |  |  |
| Jaws                        | 125    | PG      | Brave Heart | Mel Gibson        |  |  |
| Jurassic Park               | 127    | PG-13   | Brave Heart | Mel Gibson        |  |  |
| Lethal Weapon               | 110    | R       | Brave Heart | Mel Gibson        |  |  |
| Michael                     | 106    | PG-13   | Brave Heart | Mel Gibson        |  |  |
| National Lampoon's Vacation | 98     | PG-13   | Brave Heart | Mel Gibson        |  |  |
| Poltergeist                 | 115    | PG      | Brave Heart | Mel Gibson        |  |  |
| Rocky                       | 120    | PG      | Brave Heart | Mel Gibson        |  |  |
| Scarface                    | 170    | R       | Brave Heart | Mel Gibson        |  |  |
|                             | < Some | Data On | nitted >    |                   |  |  |
| Forrest Gump                | 142    | PG-13   | Titanic     | Leonardo DiCaprio |  |  |
| Ghost                       | 127    | PG-13   | Titanic     | Leonardo DiCaprio |  |  |
| Jaws                        | 125    | PG      | Titanic     | Leonardo DiCaprio |  |  |
| Jurassic Park               | 127    | PG-13   | Titanic     | Leonardo DiCaprio |  |  |
| Lethal Weapon               | 110    | R       | Titanic     | Leonardo DiCaprio |  |  |
| Michael                     | 106    | PG-13   | Titanic     | Leonardo DiCaprio |  |  |
| National Lampoon's Vacation | 98     | PG-13   | Titanic     | Leonardo DiCaprio |  |  |
| Poltergeist                 | 115    | PG      | Titanic     | Leonardo DiCaprio |  |  |
| Rocky                       | 120    | PG      | Titanic     | Leonardo DiCaprio |  |  |
| Scarface                    | 170    | R       | Titanic     | Leonardo DiCaprio |  |  |
| Silence of the Lambs        | 118    | R       | Titanic     | Leonardo DiCaprio |  |  |
| Star Wars                   | 124    | PG      | Titanic     | Leonardo DiCaprio |  |  |
| The Hunt for Red October    | 135    | PG      | Titanic     | Leonardo DiCaprio |  |  |
| The Terminator              | 108    | R       | Titanic     | Leonardo DiCaprio |  |  |
| The Wizard of Oz            | 101    | G       | Titanic     | Leonardo DiCaprio |  |  |
| Titanic                     | 194    | PG-13   | Titanic     | Leonardo DiCaprio |  |  |

### MATCH MERGING OR JOINING

Merging or joining two or more tables together is a relatively easy process in the SAS System. The most reliable way to merge or join two or more tables together, and to avoid creating a Cartesian product, is to reduce the resulting set of data using one or more common columns. *The result of a Matched merge or join is illustrated by the shaded area (AB) in the following Venn diagram.* 

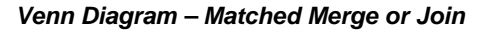

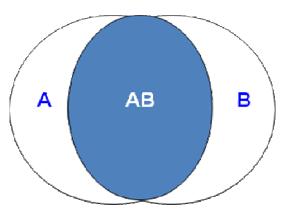

To illustrate how a match merge or join works, two tables are linked together using the movie title (TITLE) in the following diagram.

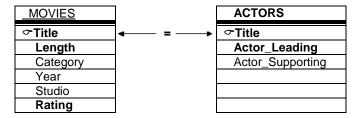

Merge Code

```
PROC SORT DATA=MOVIES;
BY TITLE;
RUN;
PROC SORT DATA=ACTORS;
BY TITLE;
RUN;
DATA MERGED;
MERGE MOVIES (IN=M KEEP=TITLE LENGTH RATING)
ACTORS (IN=A KEEP=TITLE ACTOR_LEADING);
BY TITLE;
IF M AND A;
RUN;
PROC PRINT DATA=MERGED NOOBS;
RUN;
```

### **Results**

|                             | The SAS Sy | stem   |                      |
|-----------------------------|------------|--------|----------------------|
| Title                       | Length     | Rating | Actor_Leading        |
| Brave Heart                 | 177        | R      | Mel Gibson           |
| Christmas Vacation          | 97         | PG-13  | Chevy Chase          |
| Coming to America           | 116        | R      | Eddie Murphy         |
| Forrest Gump                | 142        | PG-13  | Tom Hanks            |
| Ghost                       | 127        | PG-13  | Patrick Swayze       |
| Lethal Weapon               | 110        | R      | Mel Gibson           |
| Michael                     | 106        | PG-13  | John Travolta        |
| National Lampoon's Vacation | 98         | PG-13  | Chevy Chase          |
| Rocky                       | 120        | PG     | Sylvester Stallone   |
| Silence of the Lambs        | 118        | R      | Anthony Hopkins      |
| The Hunt for Red October    | 135        | PG     | Sean Connery         |
| The Terminator              | 108        | R      | Arnold Schwarzenegge |
| Titanic                     | 194 PG-    | 13 Leo | onardo DiCaprio      |

The corresponding SQL procedure code to produce a "matched" row result set is shown below.

### SQL Code

PROC SQL; CREATE TABLE JOINED AS SELECT \* FROM MOVIES(KEEP=TITLE LENGTH RATING), ACTORS(KEEP=TITLE ACTOR\_LEADING) WHERE MOVIES.TITLE = ACTORS.TITLE; SELECT \* FROM JOINED; QUIT;

### <u>Results</u>

|                             | /stem   |        |                      |
|-----------------------------|---------|--------|----------------------|
| Title                       | Length  | Rating | Actor_Leading        |
| Brave Heart                 | 177     | R      | Mel Gibson           |
| Christmas Vacation          | 97      | PG-13  | Chevy Chase          |
| Coming to America           | 116     | R      | Eddie Murphy         |
| Forrest Gump                | 142     | PG-13  | Tom Hanks            |
| Ghost                       | 127     | PG-13  | Patrick Swayze       |
| Lethal Weapon               | 110     | R      | Mel Gibson           |
| Michael                     | 106     | PG-13  | John Travolta        |
| National Lampoon's Vacation | 98      | PG-13  | Chevy Chase          |
| Rocky                       | 120     | PG     | Sylvester Stallone   |
| Silence of the Lambs        | 118     | R      | Anthony Hopkins      |
| The Hunt for Red October    | 135     | PG     | Sean Connery         |
| The Terminator              | 108     | R      | Arnold Schwarzenegge |
| Titanic                     | 194 PG- | -13 L  | eonardo DiCaprio     |

### **ASYMMETRIC MERGING AND JOINING**

A typical merge or join consists of a process of relating rows in one table with rows in another symmetrically. But occasionally, rows from one or both tables that have no related rows can be retained. This approach is sometimes referred to as an asymmetric type of join because its primary purpose is row preservation. This type of processing is a significant feature offered by the outer join construct.

There are syntax and operational differences between inner (natural) and outer joins. The obvious difference between an inner and outer join is the way the syntax is constructed. Outer joins use keywords such as LEFT JOIN, RIGHT JOIN, and FULL JOIN, and has the WHERE clause replaced with an ON clause. These distinctions help identify outer joins from inner joins. But, there are operational differences as well.

Unlike an inner join, the maximum number of tables that can be specified in an outer join construct is two. Similar to an inner join, an outer join relates rows in both tables. But this is where the similarities end because the resulting set of data also includes rows with no related rows from one or both of the tables. This special handling of "matched" and "unmatched" rows of data is what differentiates a symmetric inner join from an asymmetric outer join. Essentially the resulting set of data from an outer join process contains rows that "match" the ON-clause plus any "unmatched" rows from the left, right, or both tables.

The result of a *Left Outer merge or join* is illustrated by the shaded areas (A and AB) in the following Venn diagram.

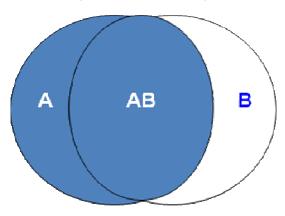

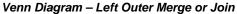

#### Left Outer Merge or Join

The result of a Left Outer merge or join produces matched rows from both tables while preserving all unmatched rows from the left table. The following merge code illustrates a left outer merge construct that selects "matched" movies based on their titles from the MOVIES and ACTORS tables, plus all "unmatched" movies from the MOVIES table.

#### Merge Code

| PROC SORT DATA=MOVIES;<br>BY TITLE;<br>RUN;                                                                                                    |
|----------------------------------------------------------------------------------------------------|
| PROC SORT DATA=ACTORS;<br>BY TITLE;<br>RUN;                                                                                                    |
| DATA LEFT_OUTER_MERGE;<br>MERGE MOVIES (IN=M KEEP=TITLE LENGTH RATING)<br>ACTORS (IN=A KEEP=TITLE ACTOR_LEADING);<br>BY TITLE;<br>IF M;<br>RUN; |
| PROC PRINT DATA=LEFT_OUTER_MERGE NOOBS;<br>RUN;                                                                                                 |

### **Results**

|   |                             | The SAS | System |                      |
|---|-----------------------------|---------|--------|----------------------|
|   | Title                       | Lengt   | h Rati | ng Actor_Leading     |
|   | Brave Heart                 | 177     | R      | Mel Gibson           |
|   | Casablanca                  | 103     | PG     |                      |
|   | Christmas Vacation          | 97      | PG-1   | 3 Chevy Chase        |
|   | Coming to America           | 116     | R      | Eddie Murphy         |
|   | Dracula                     | 130     | R      |                      |
|   | Dressed to Kill             | 105     | R      |                      |
|   | Forrest Gump                | 142     | PG-1   | 3 Tom Hanks          |
|   | Ghost                       | 127     | PG-1   | 3 Patrick Swayze     |
|   | Jaws                        | 125     | PG     |                      |
|   | Jurassic Park               | 127     | PG-1   | 3                    |
|   | Lethal Weapon               | 110     | R      | Mel Gibson           |
|   | Michael                     | 106     | PG-1   | 3 John Travolta      |
|   | National Lampoon's Vacation | 98      | PG-1   | 3 Chevy Chase        |
|   | Poltergeist                 | 115     | PG     |                      |
|   | Rocky                       | 120     | PG     | Sylvester Stallone   |
|   | Scarface                    | 170     | R      |                      |
|   | Silence of the Lambs        | 118     | R      | Anthony Hopkins      |
|   | Star Wars                   | 124     | PG     |                      |
|   | The Hunt for Red October    | 135     | PG     | Sean Connery         |
|   | The Terminator              | 108     | R      | Arnold Schwarzenegge |
|   | The Wizard of Oz            | 101     | G      |                      |
| F | Titanic                     | 194     | PG-13  | Leonardo DiCaprio    |

The corresponding SQL procedure code to produce a left outer join row result set is shown below.

### SQL Code

```
PROC SQL;
CREATE TABLE LEFT_OUTER_JOIN AS
SELECT *
FROM MOVIES(KEEP=TITLE LENGTH RATING)
LEFT JOIN
ACTORS(KEEP=TITLE ACTOR_LEADING)
ON MOVIES.TITLE = ACTORS.TITLE;
SELECT * FROM LEFT_OUTER_JOIN;
QUIT;
```

## <u>Results</u>

|                             | The SAS | System  |                      |
|-----------------------------|---------|---------|----------------------|
| Title                       | Length  | n Ratin | g Actor Leading      |
| Brave Heart                 | 177     | R       | Mel Gibson           |
| Casablanca                  | 103     | PG      |                      |
| Christmas Vacation          | 97      | PG-13   | Chevy Chase          |
| Coming to America           | 116     | R       | Eddie Murphy         |
| Dracula                     | 130     | R       |                      |
| Dressed to Kill             | 105     | R       |                      |
| Forrest Gump                | 142     | PG-13   | Tom Hanks            |
| Ghost                       | 127     | PG-13   | Patrick Swayze       |
| Jaws                        | 125     | PG      | -                    |
| Jurassic Park               | 127     | PG-13   |                      |
| Lethal Weapon               | 110     | R       | Mel Gibson           |
| Michael                     | 106     | PG-13   | John Travolta        |
| National Lampoon's Vacation | 98      | PG-13   | Chevy Chase          |
| Poltergeist                 | 115     | PG      |                      |
| Rocky                       | 120     | PG      | Sylvester Stallone   |
| Scarface                    | 170     | R       |                      |
| Silence of the Lambs        | 118     | R       | Anthony Hopkins      |
| Star Wars                   | 124     | PG      |                      |
| The Hunt for Red October    | 135     | PG      | Sean Connery         |
| The Terminator              | 108     | R       | Arnold Schwarzenegge |
| The Wizard of Oz            | 101     | G       |                      |
| Titanic                     | 194     | PG-13   | Leonardo DiCaprio    |

The result of a *Right Outer merge or join* is illustrated by the shaded areas (B and AB) in the following Venn diagram.

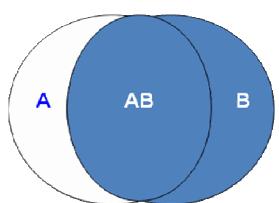

Venn Diagram – Right Outer Merge or Join

#### Right Outer Merge or Join

The result of a Right Outer merge or join produces matched rows from both tables while preserving all unmatched rows from the right table. The following merge code illustrates a right outer merge construct that selects "matched" movies based on their titles from the MOVIES and ACTORS tables, plus all "unmatched" movies from the ACTORS table.

#### Merge Code

PROC SORT DATA=MOVIES; BY TITLE; RUN; PROC SORT DATA=ACTORS; BY TITLE; RUN; DATA RIGHT\_OUTER\_MERGE; MERGE MOVIES (IN=M KEEP=TITLE LENGTH RATING) ACTORS (IN=A KEEP=TITLE ACTOR\_LEADING); BY TITLE; IF A; RUN; PROC PRINT DATA=RIGHT\_OUTER\_MERGE NOOBS; RUN;

| The SAS System              |       |          |                      |  |  |  |
|-----------------------------|-------|----------|----------------------|--|--|--|
| Title                       | Lengt | h Rating | g Actor_Leading      |  |  |  |
| Brave Heart                 | 177   | R        | Mel Gibson           |  |  |  |
| Christmas Vacation          | 97    | PG-13    | Chevy Chase          |  |  |  |
| Coming to America           | 116   | R        | Eddie Murphy         |  |  |  |
| Forrest Gump                | 142   | PG-13    | Tom Hanks            |  |  |  |
| Ghost                       | 127   | PG-13    | Patrick Swayze       |  |  |  |
| Lethal Weapon               | 110   | R        | Mel Gibson           |  |  |  |
| Michael                     | 106   | PG-13    | John Travolta        |  |  |  |
| National Lampoon's Vacation | 98    | PG-13    | Chevy Chase          |  |  |  |
| Rocky                       | 120   | PG       | Sylvester Stallone   |  |  |  |
| Silence of the Lambs        | 118   | R        | Anthony Hopkins      |  |  |  |
| The Hunt for Red October    | 135   | PG       | Sean Connery         |  |  |  |
| The Terminator              | 108   | R        | Arnold Schwarzenegge |  |  |  |
| Titanic                     | 194   | PG-13 I  | _eonardo DiCaprio    |  |  |  |

The corresponding SQL procedure code to produce a right outer join row result set is shown below.

### SQL Code

| PROC SQL;<br>CREATE TABLE RIGHT_OUTER_JOIN AS<br>SELECT *                                                                  |
|----------------------------------------------------------------------------------------------------|
| FROM MOVIES(KEEP=TITLE LENGTH RATING)<br>RIGHT JOIN<br>ACTORS(KEEP=TITLE ACTOR_LEADING)<br>ON MOVIES.TITLE = ACTORS.TITLE; |
| SELECT * FROM RIGHT_OUTER_JOIN;<br>QUIT:                                                                                   |

#### **Results**

| The SAS System              |        |          |                      |  |
|-----------------------------|--------|----------|----------------------|--|
| Title                       | Length | n Rating | Actor_Leading        |  |
| Brave Heart                 | 177    | R        | Mel Gibson           |  |
| Christmas Vacation          | 97     | PG-13    | Chevy Chase          |  |
| Coming to America           | 116    | R        | Eddie Murphy         |  |
| Forrest Gump                | 142    | PG-13    | Tom Hanks            |  |
| Ghost                       | 127    | PG-13    | Patrick Swayze       |  |
| Lethal Weapon               | 110    | R        | Mel Gibson           |  |
| Michael                     | 106    | PG-13    | John Travolta        |  |
| National Lampoon's Vacation | 98     | PG-13    | Chevy Chase          |  |
| Rocky                       | 120    | PG       | Sylvester Stallone   |  |
| Silence of the Lambs        | 118    | R        | Anthony Hopkins      |  |
| The Hunt for Red October    | 135    | PG       | Sean Connery         |  |
| The Terminator              | 108    | R        | Arnold Schwarzenegge |  |
| Titanic                     | 194    | PG-13 L  | eonardo DiCaprio     |  |

### CONCLUSION

The Base-SAS DATA step and SQL procedure are wonderful languages for SAS users to explore and use in a variety of application situations. This paper has presented explanations, guidelines and "simple" techniques for users to consider when confronted with conditional logic scenarios and merges/joins. You are encouraged to explore these and other techniques to make your SAS experience an exciting one.

#### REFERENCES

- Lafler, Kirk Paul (2009), "DATA Step versus PROC SQL Programming Techniques," Sacramento Valley SAS Users Group 2009 Meeting, Software Intelligence Corporation, Spring Valley, CA, USA.
- Lafler, Kirk Paul, Advanced SAS<sup>®</sup> Programming Tips and Techniques; Software Intelligence Corporation, Spring Valley, CA, USA; 1987-2007.
- Lafler, Kirk Paul (2007), "Undocumented and Hard-to-find PROC SQL Features," Proceedings of the PharmaSUG 2007 Conference, Software Intelligence Corporation, Spring Valley, CA, USA.
- Lafler, Kirk Paul and Ben Cochran (2007), "A Hands-on Tour Inside the World of PROC SQL Features," Proceedings of the SAS Global Forum (SGF) 2007 Conference, Software Intelligence Corporation, Spring Valley, CA, and The Bedford Group, USA.

Lafler, Kirk Paul (2006), *"A Hands-on Tour Inside the World of PROC SQL,"* Proceedings of the 31<sup>st</sup> Annual SAS Users Group International Conference, Software Intelligence Corporation, Spring Valley, CA, USA.

Lafler, Kirk Paul (2005), *"Manipulating Data with PROC SQL,"* Proceedings of the 30<sup>th</sup> Annual SAS Users Group International Conference, Software Intelligence Corporation, Spring Valley, CA, USA.

Lafler, Kirk Paul (2004). PROC SQL: Beyond the Basics Using SAS, SAS Institute Inc., Cary, NC, USA.

Lafler, Kirk Paul (2003), "Undocumented and Hard-to-find PROC SQL Features," Proceedings of the Eleventh Annual Western Users of SAS Software Conference.

Lafler, Kirk Paul, PROC SQL Programming for Beginners; Software Intelligence Corporation, Spring Valley, CA, USA; 1992-2007.

Lafler, Kirk Paul, Intermediate PROC SQL Programming; Software Intelligence Corporation, Spring Valley, CA, USA; 1998-2007.

Lafler, Kirk Paul, Advanced PROC SQL Programming; Software Intelligence Corporation, Spring Valley, CA, USA; 2001-2007.

Lafler, Kirk Paul, PROC SQL Programming Tips; Software Intelligence Corporation, Spring Valley, CA, USA; 2002-2007.

SAS<sup>®</sup> Guide to the SQL Procedure: Usage and Reference, Version 6, First Edition; SAS Institute, Cary, NC, USA; 1990.

SAS<sup>®</sup> SQL Procedure User's Guide, Version 8; SAS Institute Inc., Cary, NC, USA; 2000.

### ACKNOWLEDGMENTS

I would like to thank the SESUG 2009 Conference Committee including Claudine Lougee, Peter Eberhardt and Steve Sanders, Foundations and Fundamentals Section Co-Chairs, for inviting me to present this paper and workshop, as well as Bob Bolen, SESUG 2009 Academic Chair for a great Conference.

### **TRADEMARK CITATIONS**

SAS and all other SAS Institute Inc. product or service names are registered trademarks or trademarks of SAS Institute Inc. in the USA and other countries. ® indicates USA registration.

Other brand and product names are trademarks of their respective companies.

### **About The Author**

Kirk Paul Lafler is consultant and founder of Software Intelligence Corporation and has been using SAS since 1979. Kirk provides IT consulting services and training to SAS users around the world. As a SAS Certified Professional, Kirk has written four books including PROC SQL: Beyond the Basics Using SAS, and more than three hundred peerreviewed articles. He has also been an Invited speaker and trainer at more than three hundred SAS International, regional, local, and special-interest user group conferences and meetings throughout North America. His popular SAS Tips column, "Kirk's Korner of Quick and Simple Tips", appears regularly in several SAS User Group newsletters and Web sites, and his fun-filled SASword Puzzles is featured in SAScommunity.org.

Comments and suggestions can be sent to:

Kirk Paul Lafler Software Intelligence Corporation World Headquarters P.O. Box 1390 Spring Valley, California 91979-1390 E-mail: KirkLafler@cs.com

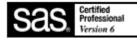